# T1<sup>ρ</sup> Measurements **GENERAL APPLICATION**

#### *1. Introduction*

 $T_{10}$  is the spin-lattice relaxation time in the rotating frame. The NMR signal intensity (M) is measured as a function of the spin-lock duration  $\tau$ . T<sub>10</sub> is obtained by fitting the equation:

$$
M = M_{\infty} + (M_0 - M_{\infty})e^{-\tau/T_{1\rho}}, \qquad (1)
$$

where Mo is the initial magnetization, and M∞ is the magnetization when the spin system and the lattice reach a quasi-equilibrium during the spin-lock ( $M_{\infty} = 0$  at resonance).

#### *2. Pulse sequence*

Figure 1 shows the measurement of  $T_{10}$  in two situations: (a) Single-resonance: nuclei are excited by a 90<sup>o</sup> pulse and then spin-locked for a time  $\tau$ ; (b) Double-resonance: a rare spin is excited by cross-polarization from protons and then spin-locked for a time  $\tau$ .

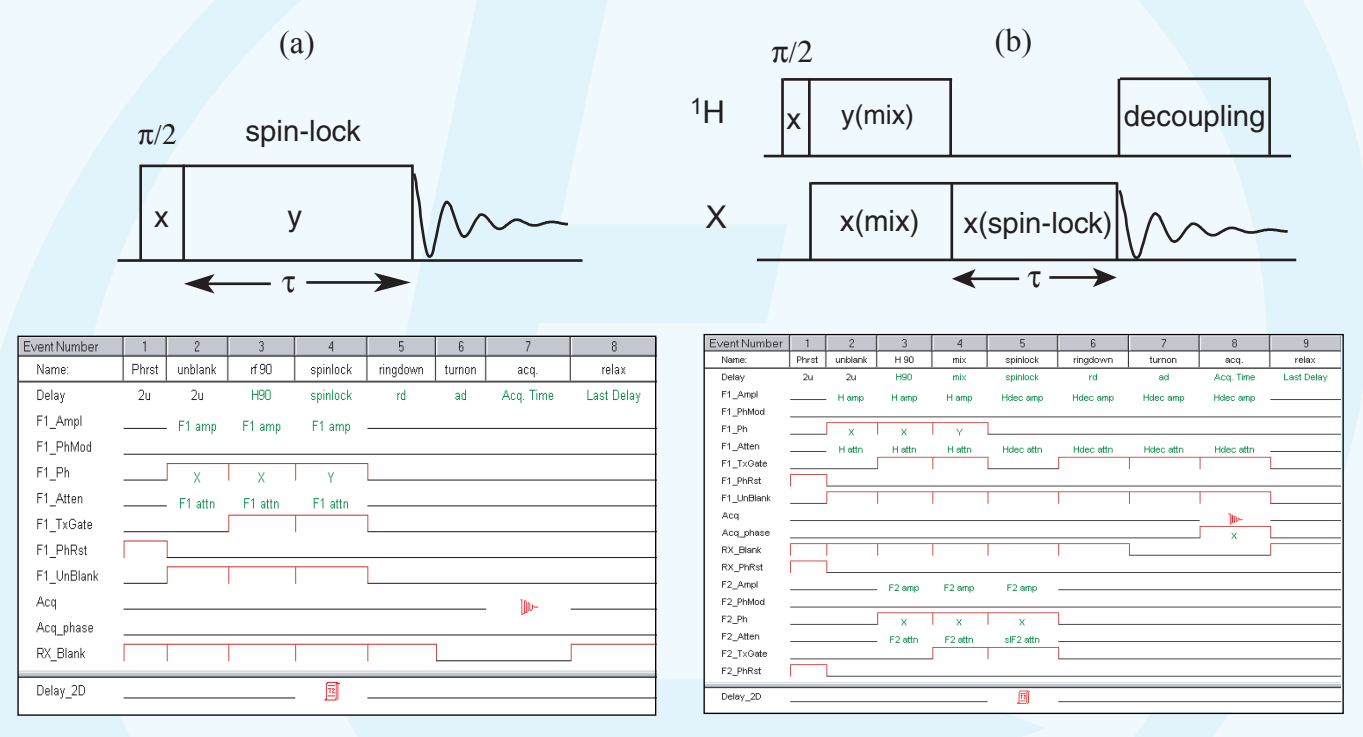

Fig. 1 Sequences for measuring  $T_{10}$  in the NTNMR sequence editor.

#### *3. Experiments and Results*

 $T_{10}$  is measured by a series of experiments with different spin-lock durations, i.e. as a 2D-experiment, with a 2D delay table containing a set of spin-lock durations.

Sample 1: Hexamethyl Benzene

Fig. 2. A stacked plot of proton spectra of hexamethyl benzene at different spin-lock durations. The sample was spun at 5.1 kHz. The spectra were obtained with the sequence shown in Fig. 1a. The  $90^{\circ}$  pulse width is is 2.3 µs. The spin-lock power level is 108 kHz.

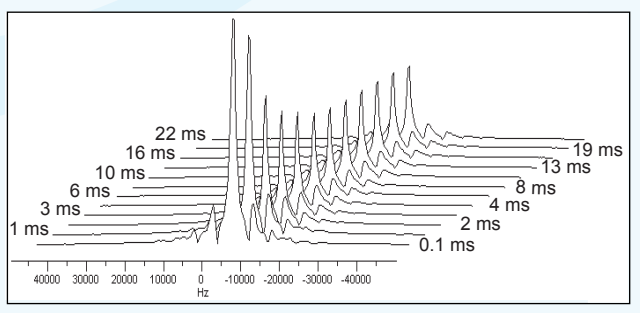

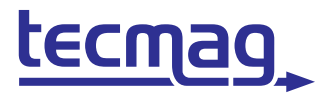

### **TECHNOLOGY FOR MAGNETIC RESONANCE**

## $T_{10}$  Measurements

### **GENERAL APPLICATION**

Sample 2: 2-<sup>13</sup>C, <sup>15</sup>N-glycine

Fig. 3. An array of  $^{13}C$  spectra of  $2^{-13}C$ ,  $^{15}N$ -glycine with different spin-lock durations. The sample was spun at 6.8 kHz. The spectra were obtained with the sequence shown in Fig. 1b. The  $90^\circ$  pulse width is 3  $\mu$ s and the spinlock power level is <sup>56</sup> kHz.

T1<sup>ρ</sup> Calculation:

- 1. Phase the spectra.
- 2. Put the cursor on the desired peak for  $T_{1\rho}$  calculation.
- 3. Open the "Data Analysis" window (Fig. 4a) from the "Tools" menu.
- 4. Set the "X-values" to τ−table, and the "Y-values" to "Real" and "Intensity".
- 5. Click "Fit|Add" to open a dialog window for entering the mathematical expression (Fig. 4b). Enter Eq.1, set  $M_{\infty} = [p1]$ ,  $M_0 - M_{\infty} = [p2]$ , and  $T_{1\rho} = [p3]$  together with their initial values. Click "OK" to exit the window.
- 6. Click the "Draw" button. The result will appear in the window as shown in Fig. 4a.

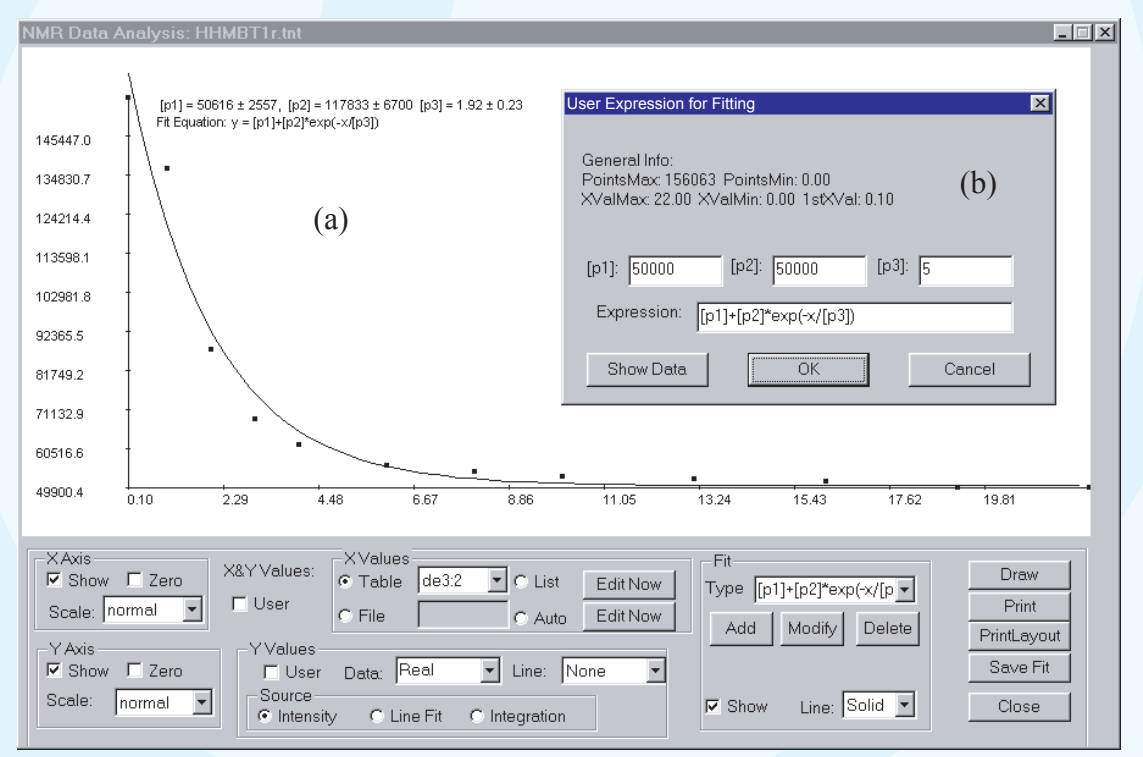

Fig. 4. a:  $T_{1\rho}$  fitting for hexamethyl benzene in the "NTNMR Data Analysis" window. Fitting results:  $T_{1\rho} = 1.92 \pm 0.23$  ms. b(insert): The dialog window for entering the desired mathematical expression and the initial values of fitting parameters.

### *4. References*

(1) Slichter, C.P., "Principles of Magnetic Resonance", Springer-Verlag, 1990, p.242 - 246. (2) Bovey, F.A. and Mirau, P.A.,"NMR of Polymers", Academic Press, 1996, p. 81 - 83.

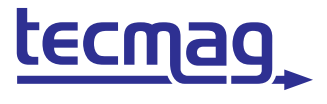

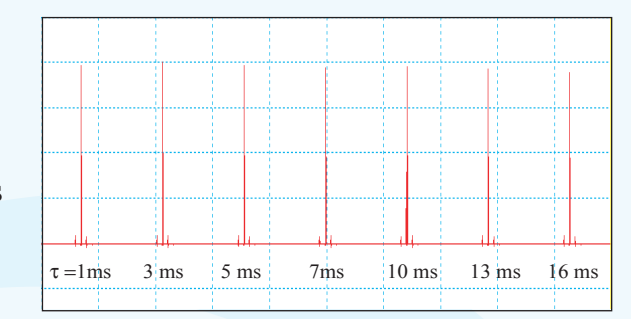

QWZ 04/08/2002

#### **TECHNOLOGY FOR MAGNETIC RESONANCE**